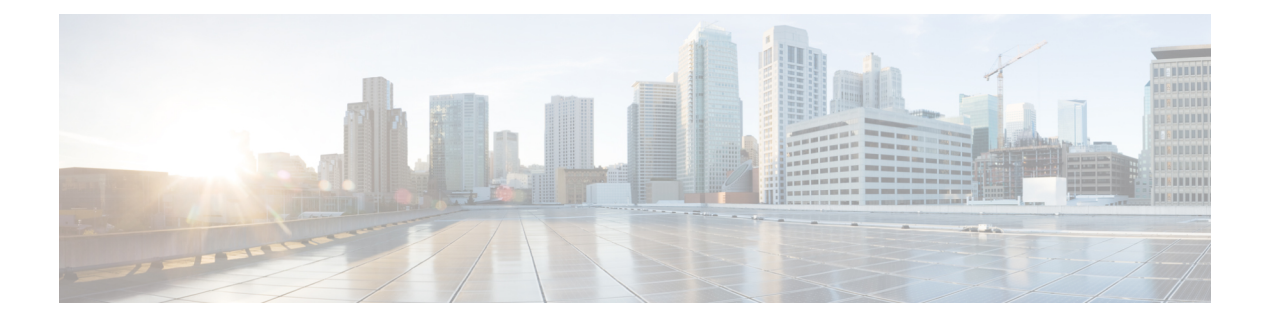

## **LISP** レイヤ **2** 拡張の設定

CiscoCatalyst 8000Vインスタンスは、パブリッククラウド、プライベートクラウド、およびハ イブリッドクラウドに展開できます。企業がハイブリッドクラウドに移行する場合、サーバー に対して一切変更を加えずに、サーバーをクラウドに移行する必要があります。企業はクラウ ド内で同じサーバー IP アドレス、サブネットマスク、デフォルトゲートウェイ設定、独自の IP アドレス方式を使用し、クラウドプロバイダーのインフラストラクチャのアドレス方式に よって制限されないことを望む可能性があります。

この要件を満たすためにLISPを使用できます。LISPは、場所(エンタープライズデータセン ターまたはパブリッククラウド)と ID (サーバー IP アドレス) を分離できるアーキテクチャ であり、同じIPアドレスでクラウド上に新しいサーバーを作成できます。LISPアーキテクチャ では、サーバーのエンドポイント ID からルータロケータ(EID-to-RLOC)マッピングが更新 され、クラウドに移動される新しい場所が反映されます。さらに、LISP が ID と場所の間の マッピングを処理するため、エンドシステム、ユーザー、またはサーバーに変更を加える必要 はありません。

LISP はオーバーレイとして動作し、サーバーからの元のパケットを、追加の外部 IPv4 または IPv6ヘッダーと共にユーザーデータグラムプロトコル(UDP)パケットにカプセル化します。 このカプセル化により、送信元と宛先のルータロケータが保持され、サーバー管理者は、クラ ウドプロバイダーのアドレッシング構造に関係なく、独自の IP アドレス方式に従ってクラウ ド内のサーバーにアドレスを指定できます。

Microsoft Azure で実行されている Cisco Catalyst 8000V インスタンスでレイヤ 2 拡張を設定でき ます。インスタンスは、エンタープライズデータセンターとパブリッククラウドの間のブリッ ジとして機能します。レイヤ 2 拡張を設定すると、プライベートデータセンター内のレイヤ 2 ネットワークをパブリッククラウドに拡張して、サイトとパブリッククラウド間でのホストの 到達可能性を実現できるようになります。また、データセンターとパブリッククラウド間のア プリケーションワークロードの移行を有効にすることもできます。

#### 利点

• パブリック IP アドレスを地理的に異なる場所間で移動するか、異なるパブリッククラウ ド間で分割します。いずれの場合も、LISP IP モビリティソリューションは、場所に関係 なく、インターネット上のクライアントと移動したパブリックIPアドレス間の最適なルー ティングを提供します。Azure クラウドの IP モビリティの実現について詳しくは、 「[Achieving](https://cloudnetsec.blogspot.com/2019/01/azure-and-lisp-for-public-ip-mobility.html?m=1) IP Mobility」をご覧ください。

- データ移行が容易になり、ネットワークのワークロード IP アドレスが最適化されます。 通常、IP アドレスの変更により、ソリューションが複雑になり、さらに遅延が発生しま す。クラウド用のL2拡張機能を使用することで、ネットワークの制約を受けることなく、 元の IP アドレスを保持しながらワークロードを移行できます。このユースケースの詳細 については、「Data [Migration](https://cloudnetsec.blogspot.com/2019/01/azure-and-lisp-for-workload-migration.html?m=1) Use Case」を参照してください。
- プロバイダーサイトで VM を仮想的に追加し、VM がプロバイダーサイトで実行されてい る間に、クラウドバーストを活用して、仮想的にVMをエンタープライズサーバーに挿入 できるようにします。
- 部分的な障害回復と障害回避のためのバックアップサービスを提供します。
- LISP レイヤ 2 拡張の設定の前提条件 (2 ページ)
- LISP レイヤ 2 拡張の設定の制約事項 (2 ページ)
- LISP レイヤ 2 拡張の設定方法 (3 ページ)
- Azure での Cisco Catalyst 8000V とエンタープライズシステムでの Cisco Catalyst 8000V 間に おける LISP レイヤ 2 トラフィックの確認 (8 ページ)

### **LISP** レイヤ **2** 拡張の設定の前提条件

- L2 拡張を設定する前に、ソリューションのアンダーレイの準備ができていることを確認 してください。
- クラウドは Address Resolution Protocol(ARP)をサポートしておらず、クラウド インフラ ストラクチャはリモートサイトのホストを認識していないため、仮想 IP を追加して、ク ラウドがパケットをエッジルータに適切にルーティングできるようにする必要がありま す。仮想IPまたはエイリアスIPを追加するには、「Add an [IPaddressfor](https://docs.microsoft.com/en-us/azure/virtual-network/virtual-network-network-interface-addresses) an Azure interface」 を参照してください。
- それぞれの Cisco Catalyst 8000V インスタンスは、1 つの外部 IP アドレスで設定されてい る必要があります。この場合、2つのCiscoCatalyst 8000VインスタンスのIPアドレス間、 または Cisco Catalyst 8000V インスタンスと ASR1000 デバイス間に IPsec トンネルが構築 されます。IPsec トンネルにプライベートアドレスがあることを確認します。
- 2 つの Cisco Catalyst 8000V インスタンスの IP アドレス間、または Cisco Catalyst 8000V イ ンスタンスと ASR1000 デバイス間で IPsec トンネルが機能していることを確認します。
- ソリューションに応じて、2つの Cisco Catalyst 8000V インスタンス間、Cisco Catalyst 8000V と ASR1000 デバイス間、および VM とホスト間で ping が成功することを確認します。

### **LISP** レイヤ **2** 拡張の設定の制約事項

• ホストをデータセンターからクラウドに、またはその逆に移動する場合は、最初にクラウ ドの仮想 IP テーブルにセカンダリアドレスを追加または削除する必要があります。

- VM をクラウドに移動する場合は、VM がデータセンターからクラウドに追加されたこと を Cisco Catalyst 8000V デバイスが認識できるように、Cisco Catalyst 8000V インスタンス へのパケットを開始する必要があります。
- 高可用性は、L2 拡張機能では機能しません。
- Azure は、最大 256 個の IP をサポートします。したがって、リモートサイトまたはデータ センターのホストの最大数は 256 です。

### **LISP** レイヤ **2** 拡張の設定方法

L2 拡張機能を設定するには、まず Microsoft Azure で Cisco Catalyst 8000V インスタンスを展開 し、インスタンスをxTRとして設定する必要があります。その後、展開を完了するためにマッ ピングシステムを設定する必要があります。

LISP サイトは、アップストリーム プロバイダーへの 2 系統の接続を持つ、ITR と ETR の両方 として設定された(xTR とも呼ばれる)Cisco Catalyst 8000V インスタンスを使用します。次に LISPサイトは、ネットワークコアのマップリゾルバ/マップサーバー (MR/MS) として設定さ れたスタンドアロンデバイスに登録されます。マッピングシステムは、Azure 内で移行済みの パブリック IP に送信されるパケットの LISP カプセル化およびカプセル化解除を実行します。 Azureからのトラフィックについては、必要に応じて(接続先へのルートがC8000Vのルーティ ングテーブルで見つからない場合は常に)、CiscoCatalyst 8000Vインスタンスがエンタープラ イズ データセンターの PxTR を介してルーティングします。

LISPマップサーバーおよびマップリゾルバをマッピングサービスに使用する際、LISPxETR機 能を設定して有効化するには、次の手順を実行します。

#### 複数のインターフェイスを持つ **Cisco Catalyst 8000V** を展開する

複数のインターフェイスを持つCiscoCatalyst 8000Vを展開するには、次の手順を実行します。

- ステップ **1** 左側のパネルで [Virtual machines] を選択します。
- ステップ **2** [Add]をクリックします。
- ステップ **3** 「C8000V」と入力します。

Azure Marketplace で Cisco Catalyst 8000V VM の展開を検索します。

- ステップ **4** 2、4、または 8 つの NIC を持つ展開を選択します。
- ステップ **5** [Create] をクリックします。

ステップ **6** [Virtual Machine Name] で [Basics] サブメニューを選択し、仮想マシン名を入力します。 プライベートネットワークを表すために Microsoft Azure が使用するクラウドベースのネットワークの名 前です。

ステップ1 [Username] でユーザー名を選択します。

Cisco Catalyst 8000V インスタンスへのログインに使用できる Cisco Catalyst 8000V 仮想マシンのユーザー 名です。

- ステップ **8** [Authentication type] でパスワード(デフォルト)または SSH 公開キーを入力します。
- ステップ **9** [Cisco IOS XE Image Version] で Cisco IOS XE バージョンを選択します。
- ステップ **10** [Subscription] でサブスクリプション名を変更(任意)します。 仮想マシンの名前に基づいて、デフォルトのサブスクリプション名が提供されます。このデフォルトの

サブスクリプション名は変更できます。

ステップ **11** [Resource Group] で [Create new] または [Use existing] を選択します。

Cisco Catalyst 8000V は、新しいリソースグループ(または完全に空の既存のリソースグループ)にのみ 作成できます。リソースグループを削除するには、Cisco Catalyst 8000V VM を削除してから、リソース グループを削除します。

- ステップ **12** [OK] をクリックします。
- ステップ **13** [Cisco C8000V Settings] サブメニューを選択してから、[Number of Network Interfaces in C8000V] を選択し ます。
- ステップ **14** インターフェイスの数を 2、4、または 8 から選択します。
- ステップ **15** [License Type] でライセンスタイプとして [BYOL] または [PAYG] を選択します。
- ステップ **16** [Managed Disk] で [Enabled] を選択します。
- ステップ **17** [Storage Account] でストレージアカウントの名前を入力します。

ストレージアカウントの詳細については、このガイドの「Microsoft Azure Resources」セクションを参照 してください。

ステップ **18** [Virtual machine size] で適切な仮想マシンのサイズを選択します。

使用しているインターフェイスの数に基づいて、適切な仮想マシンのサイズを選択します。Microsoft Azureは、期待されるパフォーマンスが異なるさまざまなイメージタイプをサポートしています。サポー トされているインスタンスタイプと仮想マシンサイズを表示するには、次のリンクを参照してください。

- 「Dv2 and [DSv2](https://docs.microsoft.com/en-us/azure/virtual-machines/dv2-dsv2-series?toc=/azure/virtual-machines/linux/toc.json&bc=/azure/virtual-machines/linux/breadcrumb/toc.json) series」
- **F**sv<sub>2</sub> [series](https://docs.microsoft.com/en-us/azure/virtual-machines/fsv2-series?toc=/azure/virtual-machines/linux/toc.json&bc=/azure/virtual-machines/linux/breadcrumb/toc.json)
- ステップ **19** [Custom Data] で、ブートストラップ設定ファイルを提供する場合は、[Yes] を選択します。

Cisco Catalyst 8000V インスタンスにブートストラップ設定ファイルを提供する方法の詳細については、 「Deploying a Cisco Catalyst 8000V VM Using a Day 0 Bootstrap File」セクションおよび 「Customdata-examples」セクションを参照してください。

- ステップ **20** [Availability Set] で [Yes] を選択します。
- ステップ **21** [Availability Set name] で可用性セットの名前を入力します。
- ステップ **22** [Availability Set fault domain count] で可用性セットの障害ドメイン数を入力します。

障害ドメインは、共通の電源とネットワークスイッチを共有する VM のグループを定義します。可用性 セットは、障害ドメイン全体に仮想マシンを配置します。

- ステップ **23** [Availability Set update domain count] で可用性セットの更新ドメイン数を入力します。 更新ドメインは、同時に再起動できる VM と基礎となる物理ハードウェアのグループです。
- ステップ **24** [Boot diagnostics] で起動診断を入力します。 起動診断の詳細については、「Information About Deploying Cisco Catalyst 8000V in Microsoft Azure」セク ションを参照してください。
- ステップ **25** [Diagnostics Storage account] でストレージアカウント名を入力します。
- ステップ **26** [Public IP Address] でパブリック IP アドレス名を入力します。 パブリック IP アドレスの詳細については、「Microsoft Azure Resources」セクションを参照してくださ い。
- ステップ **27** [DNS label] で DNS ラベルの名前を変更(任意)します。 DNS ラベルは、Cisco Catalyst 8000Vに割り当てられるパブリック IP アドレスの名前です。DNS ラベルの デフォルト値がテキストボックスに表示されます。これは、VM 名の後に「-dns」が続きます。
- ステップ **28** [Virtual network] で [Create New] または [Use existing] のいずれかを選択します。 新しい仮想ネットワークの場合、名前と IP アドレスを入力します。
- ステップ **29** [Subnets] をクリックし、サブネット名と IP アドレスを入力します。
- ステップ **30** すべての Cisco Catalyst 8000V 設定が許容範囲であることを確認し、[OK] をクリックします。 [3 Summary] サブメニューが強調表示されます。
- ステップ **31** [OK] をクリックします。 [4 Buy] サブメニューが強調表示されます。
- ステップ **32** [Create] をクリックします。 VM が作成され、購入が確定されます。
- ステップ **33** 左側のパネルで [Virtual machines] をクリックします。 数分後、最近作成された VM のステータスが [Creating] から [Running] に変わります。パブリック IP アド レス名をメモします。

#### **Azure**の**CiscoCatalyst8000V**とエンタープライズシステムの**CiscoCatalyst 8000V** 間のトンネルの設定

エンタープライズデータセンター内に展開されたCiscoCatalyst 8000Vインスタンスとパブリッ ククラウド内に展開された Cisco Catalyst 8000V インスタンス間の通信は、両者の間に確立さ れた IP セキュリティ (IPsec) トンネルによって保護されます。LISP カプセル化トラフィック は、パブリッククラウドと企業間のデータ発信元認証、完全性保護、アンチリプライ保護、お よび機密性を実現する IPsec トンネルで保護されます。

ステップ **1** Microsoft Azure で Cisco Catalyst 8000V インスタンスを設定します。

**interface loopback**コマンドを実行します。ループバックは、移行された顧客のIPスペースがどこにあるか を識別する LISP RLOC として使用されます。

**interface Tunnel** コマンドを実行して、クラウド上の Cisco Catalyst 8000V インスタンスに接続します。

```
interface Loopback1
ip address 33.33.33.33 255.255.255.255
!
interface Tunnel2
ip address 30.0.0.2 255.255.255.0
tunnel source GigabitEthernet1
tunnel mode ipsec ipv4
tunnel destination 173.39.145.79
tunnel protection ipsec profile p2p_pf1
!
interface GigabitEthernet2
ip address 10.10.10.140 255.255.255.0
negotiation auto
lisp mobility subnet1 nbr-proxy-reply requests 3
no mop enabled
no mop sysid
!
```
ステップ **2** 企業サイトで 2 番目の Cisco Catalyst 8000V インスタンスを設定します。

```
interface Loopback1
ip address 11.11.11.11 255.255.255.255
interface Tunnel2
ip address 30.0.0.1 255.255.255.0
tunnel source GigabitEthernet2
tunnel mode ipsec ipv4
tunnel destination 52.14.116.161
tunnel protection ipsec profile p2p_pf1
!
!
interface GigabitEthernet3
ip address 10.10.10.2 255.255.255.0
negotiation auto
lisp mobility subnet1 nbr-proxy-reply requests 3
no mop enabled
no mop sysid
!
```
#### **Azure** で実行されている **Cisco Catalyst 8000V** インスタンスでの **LISP xTR** の設定

サービスプロバイダーで実行されている Cisco Catalyst 8000V インスタンスで LISP xTR を設定するには、 「[Configuring](https://www.cisco.com/c/en/us/td/docs/ios-xml/ios/iproute_lisp/configuration/xe-16-8/irl-xe-16-8-book/irl-cfg-lisp.html) LISP (Location ID Separation Protocol)」のセクションの設定手順に従います。

Azure の Cisco Catalyst 8000V インスタンスは、エンタープライズ LISP ルータをプロキシ ETR として使用 します。ルーティングテーブルがデフォルトルートを指す場合は常に、トラフィックを PETR に送信しま す。

**router lisp** コマンドを実行して、LISP を有効にします。**itr map resolver** および **itr map server** コマンドを 実行して、エンタープライズの Cisco Catalyst 8000V インスタンスを LISP マップサーバーやマップリゾル バとして設定します。

#### 例:

```
router lisp
locator-set azure
 33.33.33.33 priority 1 weight 100
 exit-locator-set
 !
service ipv4
 itr map-resolver 11.11.11.11
 itr
 etr map-server 11.11.11.11 key cisco
 etr
 use-petr 11.11.11.11
 exit-service-ipv4
 !
instance-id 0
 dynamic-eid subnet1
  database-mapping 10.10.10.0/24 locator-set azure
  map-notify-group 239.0.0.1
  exit-dynamic-eid
  !
 service ipv4
  eid-table default
  exit-service-ipv4
  !
 exit-instance-id
 !
exit-router-lisp
!
router ospf 11
network 30.0.0.2 0.0.0.0 area 11
network 33.33.33.33 0.0.0.0 area 11
!
router lisp
locator-set dmz
 11.11.11.11 priority 1 weight 100
 exit-locator-set
 !
service ipv4
 itr map-resolver 11.11.11.11
 etr map-server 11.11.11.11 key cisco
 etr
 proxy-etr
 proxy-itr 11.11.11.11
 map-server
 map-resolver
 exit-service-ipv4
 !
instance-id 0
 dynamic-eid subnet1
  database-mapping 10.10.10.0/24 locator-set dmz
  map-notify-group 239.0.0.1
  exit-dynamic-eid
  !
```

```
service ipv4
  eid-table default
  exit-service-ipv4
 !
 exit-instance-id
 !
site DATA_CENTER
 authentication-key cisco
 eid-record 10.10.10.0/24 accept-more-specifics
 exit-site
!
exit-router-lisp
!
router ospf 11
network 11.11.11.11 0.0.0.0 area 11
network 30.0.0.1 0.0.0.0 area 11
!
!
!
```
# **Azure**での**Cisco Catalyst 8000V**とエンタープライズシステ ムでの **Cisco Catalyst 8000V** 間における **LISP** レイヤ **2** トラ フィックの確認

LISP レイヤ 2 トラフィックを確認するには、次の show lisp コマンドを実行します。

#### 例:

```
Router#show ip lisp database
LISP ETR IPv4 Mapping Database for EID-table default (IID 0), LSBs: 0x1
Entries total 2, no-route 0, inactive 0
10.0.1.1/32, dynamic-eid subnet1, inherited from default locator-set dc
 Locator Pri/Wgt Source State
33.33.33.33 1/100 cfg-addr site-self, reachable
10.0.1.20/32, dynamic-eid subnet1, inherited from default locator-set dc
 Locator Pri/Wgt Source State
33.33.33.33 1/100 cfg-addr site-self, reachable
Router-azure#show ip lisp map-cache
LISP IPv4 Mapping Cache for EID-table default (IID 0), 4 entries
0.0.0.0/0, uptime: 00:09:49, expires: never, via static-send-map-request
 Negative cache entry, action: send-map-request
10.0.1.0/24, uptime: 00:09:49, expires: never, via dynamic-EID, send-map-request
 Negative cache entry, action: send-map-request
10.0.1.4/30, uptime: 00:00:55, expires: 00:00:57, via map-reply, forward-native
 Encapsulating to proxy ETR
10.0.1.100/32, uptime: 00:01:34, expires: 23:58:26, via map-reply, complete
 Locator Uptime State Pri/Wgt Encap-IID
11.11.11.11  00:01:34  up  1/100
Router-azure#show lisp dynamic-eid detail
% Command accepted but obsolete, unreleased or unsupported; see documentation.
```
LISP Dynamic EID Information for VRF "default" Dynamic-EID name: subnet1 Database-mapping EID-prefix: 10.0.1.0/24, locator-set dc Registering more-specific dynamic-EIDs Map-Server(s): none configured, use global Map-Server Site-based multicast Map-Notify group: 239.0.0.1 Number of roaming dynamic-EIDs discovered: 2 Last dynamic-EID discovered: 10.0.1.20, 00:01:37 ago 10.0.1.1, GigabitEthernet2, uptime: 00:09:23 last activity: 00:00:42, discovered by: Packet Reception 10.0.1.20, GigabitEthernet2, uptime: 00:01:37 last activity: 00:00:40, discovered by: Packet Reception Router-DC#show ip lisp Router-DC#show ip lisp data Router-DC#show ip lisp database LISP ETR IPv4 Mapping Database for EID-table default (IID 0), LSBs: 0x1 Entries total 1, no-route 0, inactive 0 10.0.1.100/32, dynamic-eid subnet1, inherited from default locator-set dc Locator Pri/Wgt Source State 11.11.11.11 1/100 cfg-addr site-self, reachable Router-DC#show ip lisp Router-DC#show ip lisp map Router-DC#show ip lisp map-cache LISP IPv4 Mapping Cache for EID-table default (IID 0), 2 entries 10.0.1.0/24, uptime: 1d08h, expires: never, via dynamic-EID, send-map-request Negative cache entry, action: send-map-request 10.0.1.20/32, uptime: 00:00:35, expires: 23:59:24, via map-reply, complete Locator Uptime State Pri/Wgt Encap-IID 33.33.33.33 00:00:35 up 1/100 Router-DC#show lisp dynamic-eid detail % Command accepted but obsolete, unreleased or unsupported; see documentation. LISP Dynamic EID Information for VRF "default" Dynamic-EID name: subnet1 Database-mapping EID-prefix: 10.0.1.0/24, locator-set dc Registering more-specific dynamic-EIDs Map-Server(s): none configured, use global Map-Server Site-based multicast Map-Notify group: 239.0.0.1 Number of roaming dynamic-EIDs discovered: 1 Last dynamic-EID discovered: 10.0.1.100, 1d08h ago 10.0.1.100, GigabitEthernet2, uptime: 1d08h last activity: 00:00:47, discovered by: Packet Reception Router-DC#show lisp site LISP Site Registration Information \* = Some locators are down or unreachable # = Some registrations are sourced by reliable transport Site Name Last Up Who Last 1nst EID Prefix Register Registered ID dc never no -- 10.0.1.0/24 00:08:41 yes# 33.33.33.33 10.0.1.1/32 00:01:00 yes# 33.33.33.33 10.0.1.20/32 1d08h yes# 11.11.11.11 10.0.1.100/32 Router-DC#show ip cef 10.0.1.20 10.0.1.20/32 nexthop 33.33.33.33 LISP0 Router-DC#

Router#show lisp instance-id 0 ipv4 database LISP ETR IPv4 Mapping Database for EID-table default (IID 0), LSBs: 0x1 Entries total 7, no-route 0, inactive 4 10.20.20.1/32, locator-set dc Locator Pri/Wgt Source State 3.3.3.3 1/100 cfg-addr site-self, reachable 10.230.1.5/32, dynamic-eid subnet1, inherited from default locator-set dc Locator Pri/Wgt Source State 3.3.3.3 1/100 cfg-addr site-self, reachable 10.230.1.6/32, Inactive, expires: 01:20:16 10.230.1.7/32, Inactive, expires: 01:20:16 10.230.1.8/32, dynamic-eid subnet1, inherited from default locator-set dc Locator Pri/Wgt Source State 3.3.3.3 1/100 cfg-addr site-self, reachable 10.230.1.31/32, Inactive, expires: 01:21:52 10.230.1.32/32, Inactive, expires: 01:20:16 Router-OnPrem#show lisp instance-id 0 ipv4 map Router#show lisp instance-id 0 ipv4 map-cache LISP IPv4 Mapping Cache for EID-table default (IID 0), 6 entries 10.20.0.0/16, uptime: 22:39:53, expires: never, via static-send-map-request Negative cache entry, action: send-map-request 10.230.1.0/24, uptime: 22:39:53, expires: never, via dynamic-EID, send-map-request Negative cache entry, action: send-map-request 10.230.1.6/32, uptime: 22:37:05, expires: never, via away, send-map-request Negative cache entry, action: send-map-request 10.230.1.7/32, uptime: 22:37:05, expires: never, via away, send-map-request Negative cache entry, action: send-map-request 10.230.1.31/32, uptime: 22:38:14, expires: 01:21:45, via map-reply, complete Locator Uptime State Pri/Wgt Encap-IID 11.11.11.11 22:38:14 up 1/100 - 10.230.1.32/32, uptime: 22:37:05, expires: never, via away, send-map-request Negative cache entry, action: send-map-request

翻訳について

このドキュメントは、米国シスコ発行ドキュメントの参考和訳です。リンク情報につきましては 、日本語版掲載時点で、英語版にアップデートがあり、リンク先のページが移動/変更されている 場合がありますことをご了承ください。あくまでも参考和訳となりますので、正式な内容につい ては米国サイトのドキュメントを参照ください。